# MEDION®

# **Bedienungsanleitung Handleiding Mode d'emploi**

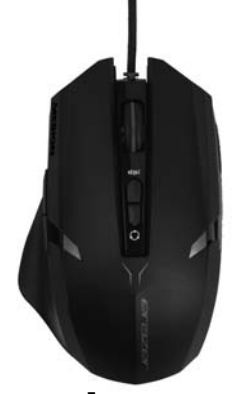

# **Kabelgebundene Gaming Mouse Souris gamer filaire Gaming mouse met kabel MEDION® X81026 (MD 87433)**

# **Inhaltsverzeichnis**

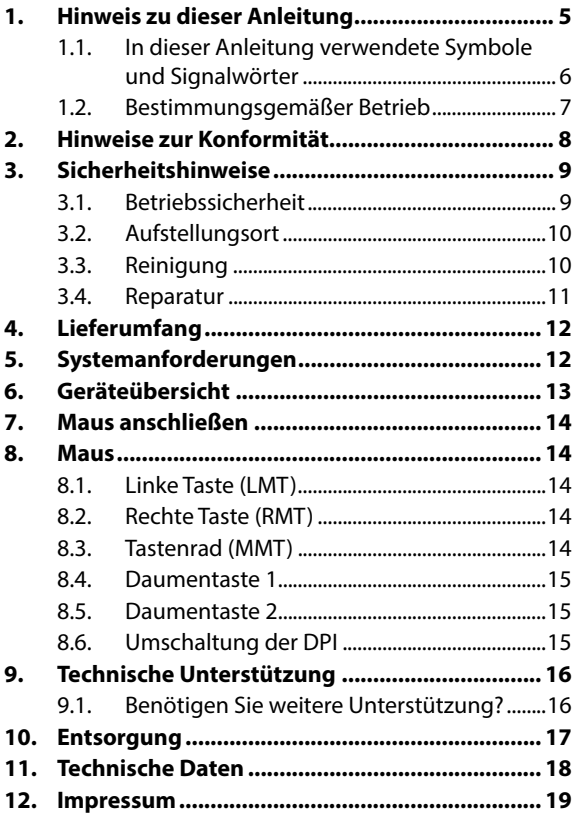

#### **DE**

**NL**

# **1. Hinweis zu dieser Anleitung**

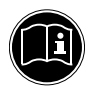

Lesen Sie dieses Kapitel sowie die gesamte Bedienungsanleitung aufmerksam durch und befolgen Sie alle aufgeführten Hinweise. So gewährleisten Sie einen zuverlässigen Betrieb und eine lange Lebenserwartung Ihres Geräts. Halten Sie diese Anleitung stets griffbereit in der Nähe Ihres Geräts.

Bewahren Sie die Bedienungsanleitung gut auf, um sie bei einer Veräußerung des Geräts dem neuen Besitzer weitergeben zu können.

**DE**

**NL**

### **1.1. In dieser Anleitung verwendete Symbole und Signalwörter**

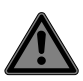

### **GEFAHR!**

Warnung vor unmittelbarer Lebensgefahr!

#### **WARNUNG!**

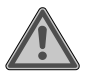

Warnung vor möglicher Lebensgefahr und/oder schweren irreversiblen Verletzungen!

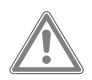

#### **VORSICHT!**

Warnung vor möglichen mittleren und oder leichten Verletzungen!

### **HINWEIS!**

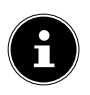

Hinweise beachten, um Sachschaden zu vermeiden! Weiterführende Informationen für den Gebrauch des Gerätes!

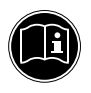

#### **HINWEIS!**

Hinweise in der Bedienungsanleitung beachten!

• Aufzählungspunkt / Information über Ereignisse während der Bedienung

Auszuführende Handlungsanweisung

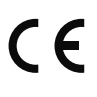

Konformitätserklärung (siehe Kapitel "Konformitätsinformation"): Mit diesem Symbol markierte Produkte erfüllen die Anforderungen der EG-Richtlinien.

### **1.2. Bestimmungsgemäßer Betrieb**

Diese Maus dient ausschließlich zur Eingabe von Daten und Bedienung von Personalcomputern. Für eine andere Verwendung ist sie nicht vorgesehen.

Ihr Gerät ist nicht für den Einsatz an Bildschirmarbeitsplatzgeräten im Sinne der Bildschirmarbeitsplatzverordnung (in Deutschland §2) geeignet.

• Das Gerät ist nur für den privaten und nicht für den industriellen/kommerziellen Gebrauch bestimmt.

Bitte beachten Sie, dass im Falle des nicht bestimmungsgemäßen Gebrauchs die Haftung erlischt:

- Bauen Sie das Gerät nicht ohne unsere Zustimmung um und verwenden Sie keine nicht von uns genehmigten oder gelieferten Zusatzgeräte.
- Verwenden Sie nur von uns gelieferte oder genehmigte Ersatz- und Zubehörteile.
- Beachten Sie alle Informationen in dieser Bedienungsanleitung, insbesondere die Sicherheitshinweise. Jede andere Bedienung gilt als nicht bestimmungsgemäß und kann zu Personen- oder Sachschäden führen.
- Benutzen Sie das Gerät nicht in explosionsgefährdeten

**NL**

**FR**

7

Bereichen. Hierzu zählen z. B. Tankanlagen, Kraftstofflagerbereiche oder Bereiche, in denen Lösungsmittel verarbeitet werden. Auch in Bereichen mit teilchenbelasteter Luft (z.B. Mehl- oder Holzstaub) darf dieses Gerät nicht verwendet werden.

- Setzen Sie das Gerät keinen extremen Bedingungen aus. Zu vermeiden sind:
	- − Hohe Luftfeuchtigkeit oder Nässe
	- − extrem hohe oder tiefe Temperaturen
	- − direkte Sonneneinstrahlung
	- − offenes Feuer

# **2. Hinweise zur Konformität**

Hiermit erklärt die Medion AG, dass das Produkt mit den folgenden europäischen Anforderungen übereinstimmt:

- EMV-Richtlinie 2014/30/EU
- Öko-Design Richtlinie 2009/125/EG
- RoHS-Richtlinie 2011/65/EU.

Vollständige Konformitätserklärungen sind erhältlich unter www.medion.com/conformity.

# **3. Sicherheitshinweise**

### **3.1. Betriebssicherheit**

 Das Gerät ist nicht dafür bestimmt, durch Personen (einschließlich Kinder) mit eingeschränkten physischen, sensorischen oder geistigen Fähigkeiten oder mangels Erfahrung und/oder mangels Wissen benutzt zu werden, es sei denn, sie werden durch eine für ihre Sicherheit zuständige Person beaufsichtigt oder erhielten von ihr Anweisungen, wie das Gerät zu benutzen ist. Kinder sollten beaufsichtigt werden, um sicherzustellen, dass sie nicht mit dem Gerät spielen.

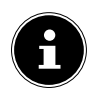

### **HINWEIS!**

- Es besteht kein Regressanspruch für verloren gegangene Daten bzw. für durch Datenverlust entstandene Folgeschäden.
- Dieses Produkt ist zum Betrieb an einem PC konzipiert worden.
- Beachten Sie die Sicherheitsvorschriften des Computers, an dem Sie die Geräte anschließen.

**NL FR**

### **3.2. Aufstellungsort**

- Stellen und betreiben Sie das Gerät auf einer stabilen, ebenen und vibrationsfreien Unterlage.
- Halten Sie das Gerät von Feuchtigkeit, Tropfund Spritzwasser fern und vermeiden Sie Staub, Hitze und direkte Sonneneinstrahlung.

#### **3.2.1. Elektromagnetische Verträglichkeit**

 Halten Sie mindestens 50 cm Abstand von hochfrequenten und magnetischen Störquellen (TV, Mobiltelefon, Infrarotgeräten, Lautsprecherboxen etc.), um Funktionsstörungen und Datenverlust zu vermeiden.

### **3.3. Reinigung**

 Achten Sie darauf, dass das Gerät nicht verunreinigt wird. Entfernen Sie vor der Reinigung des Gerätes alle Kabelverbindungen zum PC. Reinigen Sie das Gerät und die weiteren Komponenten mit einem angefeuchteten Tuch. Verwenden Sie keine Lösungsmittel, ätzende oder gasförmige Reinigungsmittel.

#### **DE**

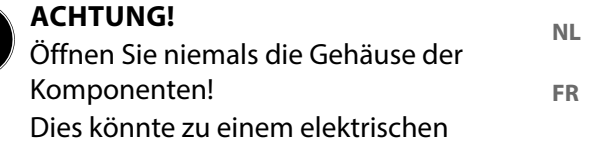

Kurzschluss oder gar zu Feuer führen, was

- die Beschädigung zur Folge hat. Überlassen Sie die Reparatur des Gerätes nur einem autorisierten Servicepartner. Wenden Sie sich an Ihren Kundendienst, wenn Sie technische Probleme haben.
- Ziehen Sie sofort den Netzstecker Ihres Computers und wenden Sie sich an Ihren Kundendienst:
	- − wenn die Anschlüsse angeschmort oder beschädigt sind.
	- − wenn Flüssigkeit ins Geräteinnere gedrungen ist.
	- − wenn das Gerät nicht ordnungsgemäß funktioniert.
	- − wenn das Gerät gestürzt, bzw. das Gehäuse beschädigt ist.

# **4. Lieferumfang**

Überprüfen Sie die Vollständigkeit der Lieferung und benachrichtigen Sie uns innerhalb von 14 Tagen nach dem Kauf, falls die Lieferung nicht komplett ist.

Mit dem von Ihnen erworbenen Produkt haben Sie erhalten:

- **Gamingmaus**
- Benutzerhandbuch und Garantiedokumente

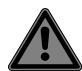

#### **GEFAHR! Erstickungsgefahr!**

Verpackungsfolien können verschluckt oder unsachgemäß benutzt werden, daher besteht Erstickungsgefahr!

▶ Halten Sie das Verpackungsmaterial, wie z.B. Folien oder Plastikbeutel von Kindern fern.

# **5. Systemanforderungen**

Betriebssystem Microsoft® Windows® 10/Windows® 8.1/ Windows® 8/Windows® 7 Anschluss USB-Anschluss

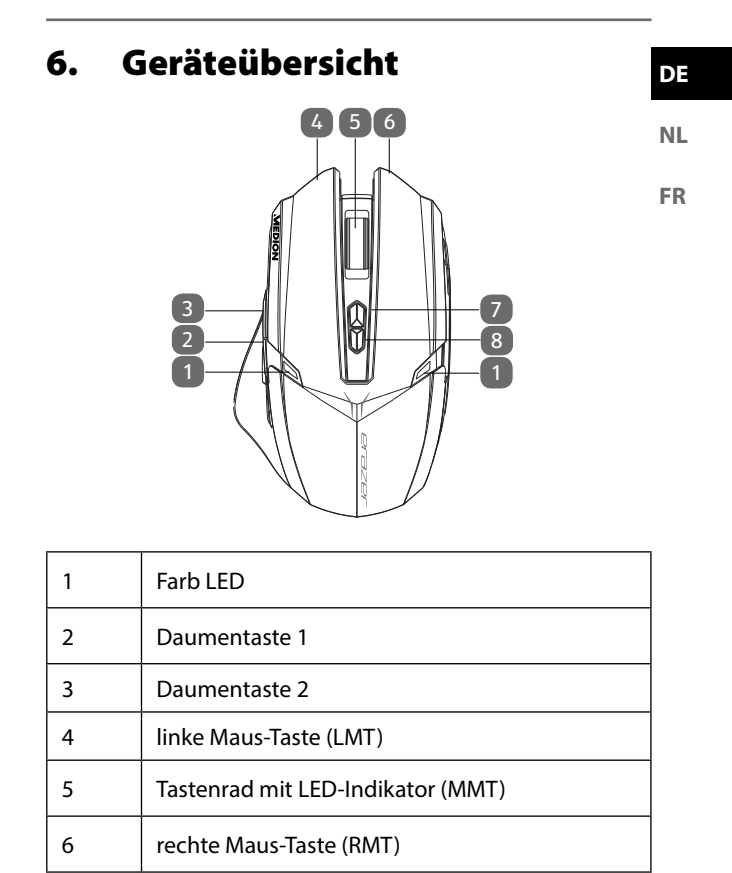

7 DPI-Taste

8 LED Farbwahltaste

# **7. Maus anschließen**

So schließen Sie Ihre Maus an:

- ▶ Schalten Sie den Computer und alle angeschlossenen Peripheriegeräte (Monitor, Drucker, etc.) ein und warten Sie, bis das Betriebssystem vollständig gestartet ist.
- Stecken Sie den USB-Stecker der Maus in eine freie USB-Anschlussbuchse Ihres Computers.
- ▶ Windows<sup>®</sup> wird nun feststellen, dass eine neue Hardware angeschlossen wurde. Dies startet die Hardwareerkennung. Sie haben nun Ihre Maus erfolgreich installiert.

# **8. Maus**

Die Maus verfügt neben den beiden Standardtasten über eine dritte Taste im Tastenrad sowie zwei Daumentasten.

# **8.1. Linke Taste (LMT)**

Mit der linken Taste treffen Sie eine Auswahl (einmal klicken) und bestätigen diese (Doppelklick).

### **8.2. Rechte Taste (RMT)**

Mit der rechten Taste können Sie an bestimmten Stellen Befehle (Kontextmenüs) aufrufen.

# **8.3. Tastenrad (MMT)**

Das Tastenrad in der Mitte hat zwei Funktionen:

• bewegen Sie das Rad, können Sie sich durch lange Dokumente, z. B. Webseiten oder Texte bewegen (Scrollen).

### **8.4. Daumentaste 1**

Mit der Daumentaste 1 blättern Sie eine Seite vor.

### **8.5. Daumentaste 2**

Mit der Daumentaste 2 blättern Sie eine Seite zurück.

### **8.6. Umschaltung der DPI**

Die Auflösung des optischen Sensors ist umschaltbar auf wahlweise 1000 dpi, 1300 dpi,1600 dpi oder 2400 dpi. Der von Werk aus voreingestellte Wert beträgt 1600 dpi.

- Bei der Umschaltung auf 1000 dpi blinkt der LED-Indikator im Tastenrad 1x blau.
- Bei der Umschaltung auf 1300 dpi blinkt der LED-Indikator im Tastenrad 2x blau. Bei der Umschaltung auf 1600 dpi blinkt der LED-Indikator im Tastenrad 3x blau.
- Bei der Umschaltung auf 2400 dpi blinkt der LED-Indikator im Tastenrad 4x blau.

# **9. Technische Unterstützung**

Dieses Produkt ist in unseren Testlabors ausgiebig und erfolgreich mit einer Vielzahl unterschiedlicher Geräte getestet worden. Es ist jedoch üblich, dass die Treiber von Zeit zu Zeit aktualisiert werden. Dies kommt daher, dass sich z.B. eventuelle Kompatibilitätsprobleme zu anderen, noch nicht getesteten Komponenten (Programme, Geräte) ergeben haben. Auf folgender Adresse im Internet finden Sie Treiberaktualisierungen sowie die neuesten Informationen zu Ihrem Produkt:

Internet: http://www.medion.com.

### **9.1. Benötigen Sie weitere Unterstützung?**

Wenn die Vorschläge in den vorangegangenen Abschnitten ihr Problem nicht behoben haben, nehmen Sie bitte Kontakt mit uns auf. Sie würden uns sehr helfen, wenn Sie uns folgende Informationen zur Verfügung stellen:

- Wie sieht Ihre Rechnerkonfiguration aus?
- Was für zusätzliche Peripheriegeräte nutzen Sie?
- Welche Meldungen erscheinen auf dem Bildschirm?
- Welche Software wurde beim Auftreten des Fehlers verwendet?
- Welche Schritte haben Sie zur Lösung bereits unternommen?
- Wenn Sie bereits eine Kundennummer erhalten haben, teilen Sie uns diese mit.

# **10. Entsorgung**

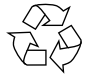

#### **Verpackung**

Ihr Gerät befindet sich zum Schutz vor Transportschäden in einer Verpackung. Verpackungen sind aus Materialien hergestellt, die umweltschonend entsorgt und einem fachgerechten Recycling zugeführt werden können.

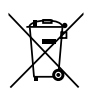

#### **Gerät**

Altgeräte dürfen nicht im normalen Hausmüll entsorgt werden.

Entsprechend Richtlinie 2012/19/EU ist das Gerät am Ende seiner Lebensdauer einer geordneten Entsorgung zuzuführen.

Dabei werden im Gerät enthaltene Wertstoffe der Wiederverwertung zugeführt und die Belastung der Umwelt vermieden.

Geben Sie das Altgerät an einer Sammelstelle für Elektroschrott oder einem Wertstoffhof ab.

Wenden Sie sich für nähere Auskünfte an Ihr örtliches Entsorgungsunternehmen oder Ihre kommunale Verwaltung.

**DE**

# **11. Technische Daten**

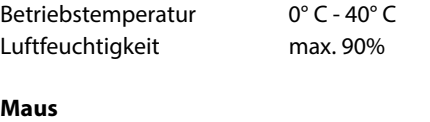

Abmessungen ( $L \times B \times H$ ) ca. 120 x 75 x 39 mm Gewicht ca. 160 g (inkl. Kabel)

Technische und optische Änderungen sowie Druckfehler vorbehalten.

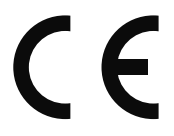

# **12. Impressum**

Copyright © 2017 Alle Rechte vorbehalten.

Diese Bedienungsanleitung ist urheberrechtlich geschützt. Vervielfältigung in mechanischer,

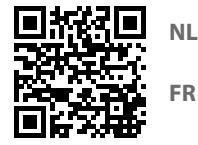

**DE**

elektronischer und jeder anderen Form ohne die schriftliche Genehmigung des Herstellers ist verboten

Das Copyright liegt bei der Firma: **Medion AG Am Zehnthof 77 45307 Essen Deutschland**

Die Anleitung kann über die Service Hotline nachbestellt werden und steht über das Serviceportal www.medionservice.de zum Download zur Verfügung.

Sie können auch den oben stehenden QR Code scannen und die Anleitung über das Serviceportal auf Ihr mobiles Endgerät laden.

# **Sommaire**

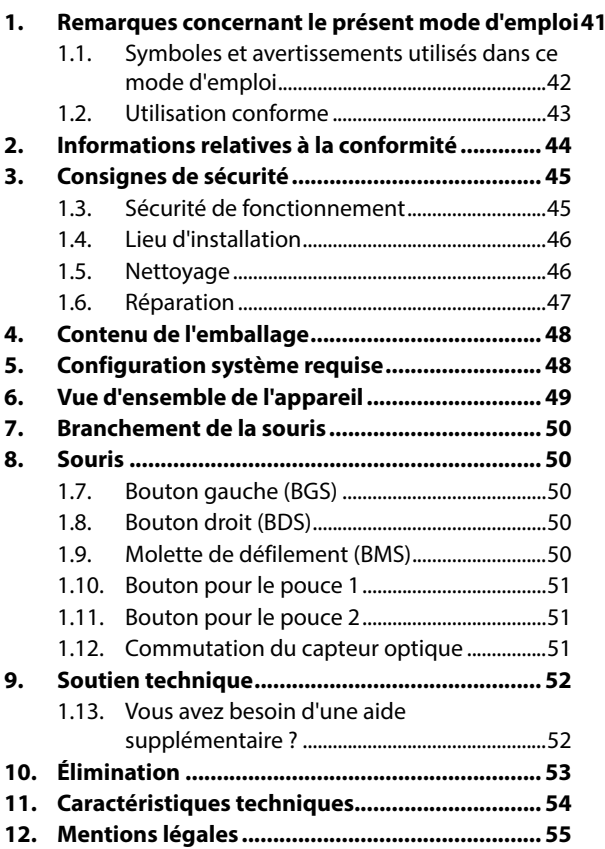

**DE**

**NL**

# **1. Remarques concernant le présent mode d'emploi**

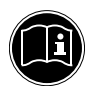

Veuillez lire attentivement ce chapitre ainsi que le présent mode d'emploi en intégralité et respecter toutes les consignes et remarques indiquées. Vous garantirez ainsi un fonctionnement fiable et une longue durée de vie de votre appareil. Gardez toujours le présent mode d'emploi à portée de main à proximité de l'appareil.

Conservez bien le mode d'emploi afin de pouvoir le remettre au nouveau propriétaire si vous donnez ou vendez l'appareil.

**DE**

**NL**

### **1.1. Symboles et avertissements utilisés dans ce mode d'emploi**

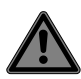

### **DANGER !**

Avertissement d'un risque vital immédiat !

#### **AVERTISSEMENT !**

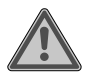

Avertissement d'un risque vital possible et/ou de blessures graves irréversibles !

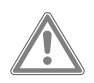

### **PRUDENCE !**

Avertissement d'un risque possible de blessures moyennes à légères !

### **REMARQUE !**

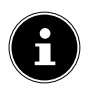

Respecter les consignes pour éviter tout dommage matériel ! Informations supplémentaires pour l'utilisation de l'appareil !

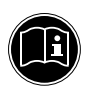

#### **REMARQUE !**

Respecter les consignes du mode d'emploi !

• Énumération / information sur des événements se produisant en cours d'utilisation

Action à exécuter

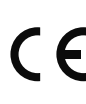

Déclaration de conformité (voir chapitre « Information relative à la conformité ») : les produits portant ce symbole respectent toutes les dispositions communautaires applicables de l'Espace économique européen.

### **1.2. Utilisation conforme**

Cette souris sert exclusivement à la saisie de données et à la commande d'ordinateurs personnels. Elle n'est pas prévue pour une autre utilisation.

Cet appareil ne convient pas à l'utilisation sur des équipements de postes de travail à écran au sens du Règlement relatif aux postes de travail munis d'écrans de visualisation.

• L'appareil est destiné exclusivement à un usage privé et non à une utilisation industrielle/commerciale.

Veuillez noter qu'en cas d'utilisation non conforme, la garantie est annulée :

- Ne transformez pas l'appareil sans notre accord et n'utilisez pas d'appareils supplémentaires autres que ceux que nous avons nous-mêmes autorisés ou livrés.
- Utilisez uniquement des pièces de rechange et accessoires que nous avons livrés ou autorisés.
- Tenez compte de toutes les informations contenues dans le présent mode d'emploi, en particulier des consignes de sécurité. Toute autre utilisation est considérée comme non conforme et peut entraîner des dommages corporels ou matériels.

**DE**

**NL**

- N'utilisez pas l'appareil dans des zones potentiellement explosives. En font p. ex. partie les installations de citernes, les zones de stockage de carburant ou les zones dans lesquelles des solvants sont traités. Cet appareil ne doit pas non plus être utilisé dans des zones où l'air contient des particules en suspension (p. ex. poussière de farine ou de bois).
- N'exposez pas l'appareil à des conditions extrêmes. À éviter :
	- − Humidité de l'air élevée ou contact avec des liquides
	- − Températures extrêmement hautes ou basses
	- − Rayonnement direct du soleil
	- − Feu nu

# **2. Informations relatives à la conformité**

Par la présente, la société Medion AG déclare que ce produit est conforme aux exigences européennes suivantes :

- Directive CEM 2014/30/UE
- Directive sur l'écoconception 2009/125/CE
- Directive RoHS 2011/65/UE

Les déclarations de conformité complètes sont disponibles sur www.medion.com/conformity.

# **3. Consignes de sécurité**

### **1.3. Sécurité de fonctionnement**

 Cet appareil n'est pas destiné à être utilisé par des personnes (y compris les enfants) dont les capacités physiques, sensorielles ou mentales sont limitées ou qui manquent d'expérience et/ou de connaissances, sauf si elles sont surveillées par une personne responsable de leur sécurité ou ont reçu de cette personne les instructions pour utiliser l'appareil. Surveillez les enfants afin de garantir qu'ils ne jouent pas avec l'appareil.

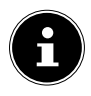

#### **REMARQUE !**

- Toute demande de dommages et intérêts en cas de perte de données et de dommages consécutifs en résultant est exclue.
- Ce produit a été conçu pour fonctionner sur un PC.
- Respectez les prescriptions de sécurité de l'ordinateur auquel vous raccordez l'appareil.

**DE**

**NL**

### **1.4. Lieu d'installation**

- Placez et utilisez l'appareil sur une surface stable, plane et exempte de vibrations.
- Conservez l'appareil à l'abri de l'humidité, des gouttes d'eau et éclaboussures et protégezle de la poussière, de la chaleur et des rayons directs du soleil.

#### **1.4.1. Compatibilité électromagnétique**

 Prévoyez au moins 50 cm de distance par rapport aux sources de brouillage haute fréquence et magnétiques éventuelles (téléviseur, téléphone portable, appareils infrarouges, enceintes, etc.) afin d'éviter tout dysfonctionnement et toute perte de données.

### **1.5. Nettoyage**

 Veillez à ne pas salir l'appareil. Avant de nettoyer l'appareil, débranchez tous les câbles de connexion avec l'ordinateur. Nettoyez l'appareil et les autres composants avec un chiffon légèrement humide. N'utilisez ni solvants ni détergents corrosifs ou gazeux.

# **1.6. Réparation**

### **ATTENTION !**

N'ouvrez jamais les boîtiers des composants !

Cela pourrait provoquer un court-circuit électrique ou même un feu, ce qui endommagerait ces derniers.

- Confiez la réparation de l'appareil uniquement à l'un de nos partenaires de service agréés. Adressez-vous à votre SAV si vous rencontrez des problèmes techniques avec l'appareil.
- Débranchez immédiatement la fiche d'alimentation de votre ordinateur et adressez-vous à votre SAV si :
	- − les prises ont fondu ou sont endommagées,
	- − du liquide a pénétré à l'intérieur de l'appareil,
	- − l'appareil ne fonctionne pas correctement,
	- − l'appareil est tombé ou le boîtier, endommagé.

**DE**

**NL**

# **4. Contenu de l'emballage**

Vérifiez si la livraison est complète et informez-nous dans un délai de deux semaines à compter de la date d'achat si ce n'est pas le cas.

Avec le produit que vous venez d'acheter, vous recevez :

- Souris gamer
- Mode d'emploi et documents relatifs à la garantie

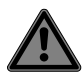

#### **DANGER ! Risque de suffocation !**

Les films d'emballage peuvent être avalés ou utilisés dans un autre but que celui prévu, il y a donc risque d'asphyxie !

 Conservez les emballages tels que les films ou sachets en plastique hors de la portée des enfants.

# **5.** Configuration système requise

Système d'exploitation Microsoft® Windows® 10/ Windows® 8.1/ Windows® 8/ Windows® 7

Connexions Port USB

# **6. Vue d'ensemble de l'appareil**

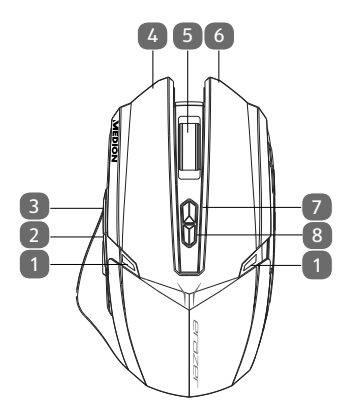

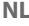

**DE**

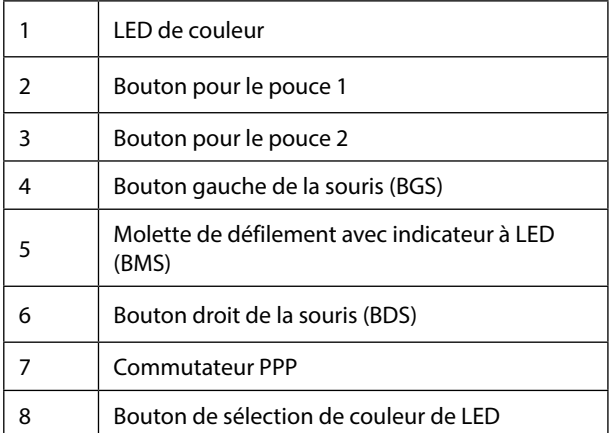

# **7. Branchement de la souris**

Pour brancher la souris, procédez comme suit :

- Allumez l'ordinateur et tous les périphériques qui y sont raccordés (écran, imprimante, etc.) et attendez que le système d'exploitation ait complètement démarré.
- Branchez le connecteur USB de la souris sur un port USB libre de votre ordinateur.
- Windows® constatera alors qu'un nouveau matériel a été raccordé, ce qui démarre la reconnaissance de ce matériel. Vous avez maintenant installé correctement votre souris.

# **8. Souris**

Outre les deux boutons standard, la souris comporte aussi un troisième bouton dans la molette de défilement ainsi que deux boutons pour le pouce.

### **1.7. Bouton gauche (BGS)**

Avec le bouton gauche, vous faites une sélection (cliquer une fois) et la confirmez (double clic).

### **1.8. Bouton droit (BDS)**

Avec le bouton droit, vous pouvez ouvrir des commandes (menus contextuels) à certains endroits.

### **1.9. Molette de défi lement (BMS)**

La molette de défilement au milieu a deux fonctions :

• Tournez la molette pour faire défiler de longs documents tels que des sites Web ou des textes (scroller).

• Vous pouvez aussi utiliser la molette comme bouton, il vous suffit alors d'appuyer dessus.

### **1.10. Bouton pour le pouce 1**

Le bouton pour le pouce 1 vous permet d'avancer d'une page.

### **1.11. Bouton pour le pouce 2**

Le bouton pour le pouce 2 vous permet de reculer d'une page.

### **1.12. Commutation du capteur optique**

La résolution du capteur optique peut être commutée au choix sur 1000 ppp, 1300 ppp, 1600 ppp ou 2400 ppp. Départ usine, le capteur est réglé sur 1600 ppp.

- Lorsque le capteur est commuté sur 1000 ppp, l'indicateur à LED de la molette de défilement clignote 1 x en bleu.
- Lorsque le capteur est commuté sur 1300 ppp, l'indicateur à LED de la molette de défilement clignote 2 x en bleu. Lorsque le capteur est commuté sur 1600 ppp, l'indicateur à LED de la molette de défilement clignote 3 x en bleu.
- Lorsque le capteur est commuté sur 2400 ppp, l'indicateur à LED de la molette de défilement clignote 4 x en bleu.

**NL**

**DE**

# **9. Soutien technique**

Ce produit a été testé exhaustivement et avec succès dans nos laboratoires avec un grand nombre d'appareils différents. Il est néanmoins courant que les pilotes soient actualisés de temps en temps. D'éventuels problèmes de compatibilité avec d'autres composants (programmes, appareils) qui n'ont pas encore été testés peuvent en effet surgir. À l'adresse Internet suivante, vous trouverez des actualisations de pilotes ainsi que les informations les plus récentes concernant votre produit :

http://www.medion.com.

### **1.13. Vous avez besoin d'une aide supplémentaire ?**

En cas de problème avec cet appareil, veuillez nous contacter. Les informations suivantes nous seraient alors très utiles :

- Quelle est la configuration de votre ordinateur ?
- Quels sont les périphériques supplémentaires que vous utilisez ?
- Quels sont les messages affichés à l'écran ?
- Quel logiciel utilisiez-vous lorsque l'erreur s'est produite ?
- Qu'avez-vous déjà tenté pour résoudre le problème ?
- Si vous possédez déjà un numéro de client, veuillez nous le communiquer.

# **10. Élimination**

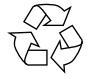

#### **Emballage**

Votre appareil se trouve dans un emballage de protection afin d'éviter qu'il ne soit endommagé au cours du transport. Les emballages sont fabriqués à partir de matériaux qui peuvent être éliminés de manière écologique et remis à un service de recyclage approprié.

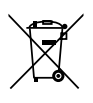

#### **Appareil**

Les appareils usagés ne doivent pas être jetés avec les déchets domestiques.

Conformément à la directive 2012/19/UE, lorsque l'appareil est arrivé en fin de vie, il doit être éliminé de manière réglementaire.

Les matériaux recyclables que contient l'appareil sont alors réutilisés, ce qui permet de ménager l'environnement.

Remettez l'appareil usagé dans un centre de collecte des déchets d'équipements électriques et électroniques ou une déchetterie.

Pour plus de renseignements, adressez-vous à une entreprise de recyclage locale ou à votre municipalité.

**DE**

**NL**

# **11. Caractéristiques techniques**

Température de service 0°C - 40°C Humidité de l'air max. 90 %

**Souris** Dimensions  $(L \times L \times H)$  Env. 120 x 75 x 39 mm

Poids Env. 160 g (avec cordon)

Sous réserve de modifications techniques et visuelles ainsi que d'erreurs d'impression.

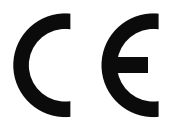

# **12. Mentions légales**

Copyright © 2017 Tous droits réservés.

Le présent mode d'emploi est protégé par le copyright.

La reproduction sous forme mécanique,

électronique ou sous toute autre forme que ce soit est interdite sans l'autorisation préalable écrite du fabricant.

Le copyright est la propriété de la société : **Medion AG Am Zehnthof 77 45307 Essen Allemagne**

Le mode d'emploi peut être à nouveau commandé via la hotline de service et téléchargé sur le portail de service www.medionservice.fr.

Vous pouvez aussi scanner le code QR ci-dessus et charger le mode d'emploi sur votre terminal mobile via le portail de service.

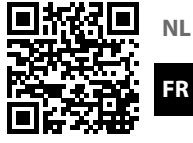

**DE**

# **Inhoudsopgave**

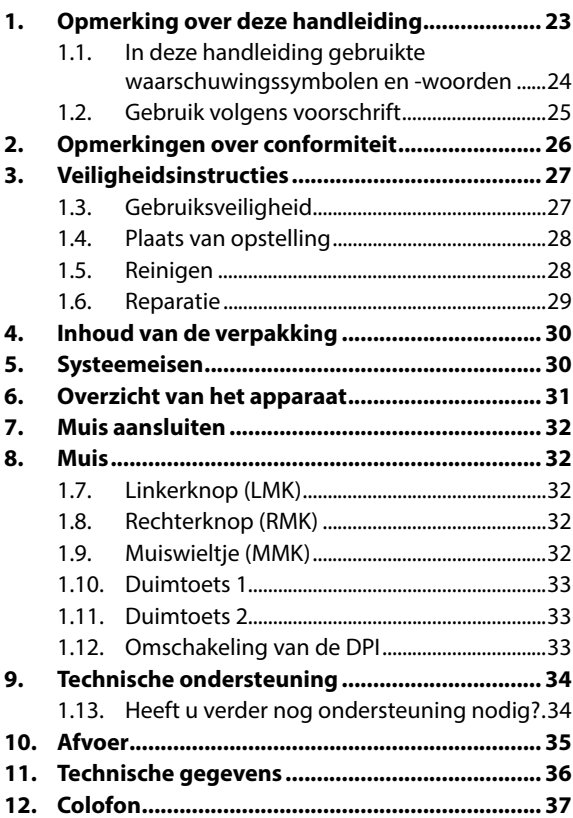

#### **DE**

**NL**

# **1. Opmerking over deze handleiding**

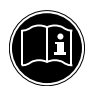

Lees dit hoofdstuk en de volledige handleiding zorgvuldig door en neem alle aanwijzingen in acht. Hierdoor waarborgt u een betrouwbare werking en een lange levensduur van uw apparaat. Bewaar deze handleiding binnen handbereik. Bewaar de handleiding goed, zodat u deze bij verkoop van het apparaat kunt doorgeven aan de nieuwe eigenaar.

**DE**

**NL FR**

### **1.1. In deze handleiding gebruikte waarschuwingssymbolen en -woorden**

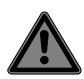

#### **GEVAAR!**

Waarschuwing voor acuut levensgevaar!

#### **WAARSCHUWING!**

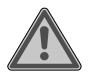

Waarschuwing voor mogelijk levensgevaar en/of ernstig onherstelbaar letsel!

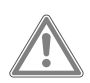

### **VOORZICHTIG!**

Waarschuwing voor mogelijk minder ernstig of gering letsel!

### **OPMERKING!**

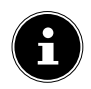

Neem de aanwijzingen in acht om materiële schade te voorkomen! Aanvullende informatie over het gebruik van dit apparaat!

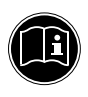

#### **OPMERKING!**

Neem de aanwijzingen in de handleiding in acht!

• Énumération / information sur des événements se produisant en cours d'utilisation

Action à exécuter

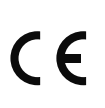

Déclaration de conformité (voir chapitre « Information relative à la conformité ») : les produits portant ce symbole respectent toutes les dispositions communautaires applicables de l'Espace économique européen.

#### **1.2. Gebruik volgens voorschrift**

Deze muis dient uitsluitend om gegevens in te voeren en pc's te bedienen. Het is niet bedoeld voor enig ander gebruik.

Dit apparaat is niet geschikt voor gebruik in combinatie met beeldschermapparatuur op de werkplek zoals bedoeld van de Richtlijn over werken met beeldschermapparatuur.

• Dit apparaat is uitsluitend bedoeld voor particulier gebruik en is niet geschikt voor industriële of zakelijke toepassingen.

Let erop dat de garantie bij oneigenlijk gebruik komt te vervallen:

- Breng geen wijzigingen aan zonder onze toestemming en gebruik geen accessoires die niet door ons zijn goedgekeurd of geleverd.
- Gebruik alleen door ons geleverde of goedgekeurde (vervangende) onderdelen en accessoires.
- Neem alle informatie in deze handleiding in acht, met name de veiligheidsvoorschriften. Elke andere toepassing wordt beschouwd als oneigenlijk gebruik en kan leiden tot letsel of schade.

**DE**

**NL**

- Gebruik dit apparaat niet in omgevingen waar gevaar voor explosie bestaat. Hieronder wordt bijvoorbeeld verstaan: tankinstallaties, brandstofopslag of omgevingen waarin oplosmiddelen worden verwerkt. Dit apparaat mag ook niet worden gebruikt in omgevingen waar de lucht belast is met fijne deeltjes (zoals meel- of houtstof).
- Stel het apparaat niet bloot aan extreme omstandigheden. Vermijd:
	- − hoge luchtvochtigheid of vocht
	- − extreem hoge of lage temperaturen
	- − rechtstreeks zonlicht
	- − open vuur

# **2. Opmerkingen over conformiteit**

Hierbij verklaart Medion AG dat dit product voldoet aan de volgende Europese eisen:

- EMC-richtlijn 2014/30/EU
- Ecodesign-richtlijn 2009/125/EG
- RoHS-richtlijn 2011/65/EU.

De volledige verklaringen van conformiteit zijn te vinden op www.medion.com/conformity.

# **3. Veiligheidsinstructies**

### **1.3. Gebruiksveiligheid**

**FR** Dit apparaat mag niet worden gebruikt door personen (inclusief kinderen) met beperkte lichamelijke, zintuiglijke of intellectuele vermogens en/of onvoldoende ervaring en/of kennis, tenzij dit gebeurt onder toezicht van een voor hun veiligheid verantwoordelijke persoon of de personen zijn geïnstrueerd in het juiste gebruik van het apparaat. Kinderen moeten onder toezicht staan om er zeker van te zijn dat ze niet met het apparaat spelen.

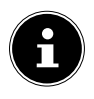

### **OPMERKING!**

Verlies van gegevens kan niet op ons worden verhaald. Hetzelfde geldt voor vervolgschade die voortvloeit uit het verlies van gegevens.

- Dit product is ontworpen voor gebruik met een pc.
- Neem de veiligheidsvoorschriften in acht van de computer waarop u de apparatuur aansluit.

### **1.4. Plaats van opstelling**

- Stel het apparaat op en gebruik het op een stabiele, vlakke en trillingvrije ondergrond.
- $\blacktriangleright$  Houd het apparaat uit de buurt van vochtigheid, druppels en spatwater en vermijd stof, hitte en direct zonlicht.

#### **1.4.1. Elektromagnetische compatibiliteit**

 $\blacktriangleright$  Houd minstens 50 cm afstand aan van hoogfrequente en magnetische storingsbronnen (tv's, gsm's, infraroodtoestellen, luidsprekerboxen etc.) om storingen in de werking en gegevensverlies te voorkomen.

### **1.5. Reinigen**

 Zorg ervoor dat het apparaat niet vuil wordt. Verwijder alle kabels naar de pc voordat u het apparaat schoonmaakt. Maak het apparaat en de overige componenten schoon met een vochtig doekje. Gebruik geen oplosmiddelen, bijtende of gasvormige schoonmaakmiddelen.

### **LET OP!**

Open nooit de behuizing van de componenten! Dit kan elektrische kortsluiting of zelfs brand veroorzaken en zo schade veroorzaken.

- Laat alle reparatiewerkzaamheden aan het apparaat uitsluitend uitvoeren door erkende servicepartners. Neem bij technische problemen contact op met de klantenservice.
- Trek de stekker van uw computer onmiddellijk uit het stopcontact en neem contact op met de klantenservice wanneer:
	- − de aansluitingen verschroeid of beschadigd zijn.
	- − vloeistof in het apparaat is binnengedrongen.
	- − het apparaat niet naar behoren functioneert.
	- − het apparaat gevallen of de behuizing beschadigd is.

**DE**

#### **NL**

# **4. Inhoud van de verpakking**

Controleer de volledigheid van de levering en neem binnen 14 dagen na aankoop contact op wanneer de levering niet volledig was.

De levering van het door u aangeschafte product omvat:

- **Gamingmuis**
- Handleiding en garantiedocumenten

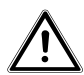

#### **GEVAAR!**

Houd het verpakkingsmateriaal, zoals folie, uit de buurt van kinderen. Bij onjuist gebruik bestaat er mogelijk gevaar voor verstikking.

# **5. Systeemeisen**

```
Besturingssysteem Microsoft® Windows® 10/Windows® 8.1/ 
                 Windows® 8/Windows® 7
Aansluiting USB-aansluiting
```
# **6. Overzicht van het apparaat**

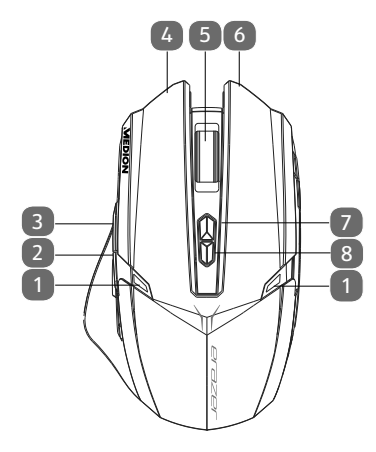

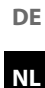

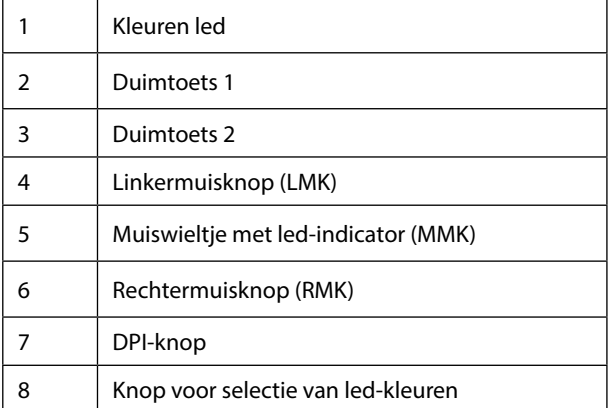

# **7. Muis aansluiten**

Sluit uw muis als volgt aan:

- Schakel de computer en alle aangesloten randapparaten (beeldscherm, printer, etc.) in en wacht tot het besturingssysteem volledig gestart is.
- Steek de USB-connector van de muis in een vrije USB-aansluiting op uw computer.
- Windows® stelt nu vast dat er nieuwe hardware is aangesloten. De hardwareherkenning wordt gestart. De muis is nu geïnstalleerd.

# **8. Muis**

De muis heeft naast de twee standaardknoppen een derde knop in het wieltje en twee duimtoetsen.

# **1.7. Linkerknop (LMK)**

Met de linkerknop kunt u een selectie maken (eenmaal klikken) of bevestigen (dubbelklikken).

# **1.8. Rechterknop (RMK)**

Met de rechterknop kunt u op bepaalde plaatsen opdrachten (contextmenu's) weergeven.

# **1.9. Muiswieltje (MMK)**

Het wieltje in het midden heeft twee functies:

• Als u het wieltje draait, kunt u door lange documenten schuiven, zoals internetpagina's of teksten (scrollen/ bladeren).

U kunt het wieltje ook als knop gebruiken door er gewoon op te klikken.

### **1.10. Duimtoets 1**

Met de duimtoets 1 bladert u één pagina vooruit.

### **1.11. Duimtoets 2**

Met de duimtoets 2 bladert u één pagina achteruit.

### **1.12. Omschakeling van de DPI**

De resolutie van de optische sensor is omschakelbaar op 1000 dpi, 1300 dpi, 1600 dpi of 2400 dpi. In de fabriek is de resolutie ingesteld op 1600 dpi.

- Bij het omschakelen naar 1000 dpi knippert de ledindicator in het muiswieltje 1x blauw.
- Bij het omschakelen naar 1300 dpi knippert de led-indicator in het muiswieltje 2x blauw. Bij het omschakelen naar 1600 dpi knippert de led-indicator in het muiswieltje 3x blauw.
- Bij het omschakelen naar 2400 dpi knippert de ledindicator in het muiswieltje 4x blauw.

**DE**

### **NL**

# **9. Technische ondersteuning**

Dit product werd in onze onderzoekslaboratoria uitvoerig en met succes op een groot aantal verschillende apparaten getest. Het is echter gebruikelijk dat de stuurprogramma's van tijd tot tijd worden bijgewerkt. Dat komt omdat er bijvoorbeeld eventueel compatibiliteitsproblemen zijn opgetreden met andere, nog niet geteste componenten (programma's, apparaten). Op onze website vindt u de nieuwste stuurprogramma's en de meest recente informatie over uw product:

Internet: http://www.medion.com.

### **1.13. Heeft u verder nog ondersteuning nodig?**

Als u uw probleem niet heeft kunnen oplossen aan de hand van de suggesties in de voorgaande secties, kunt u contact met ons opnemen. Wij verzoeken u de volgende informatie bij de hand te houden:

- Hoe ziet uw systeemconfiguratie eruit?
- Welke randapparatuur gebruikt u?
- Welke meldingen verschijnen op het beeldscherm?
- Welke software gebruikte u toen het probleem zich voordeed?
- Welke stappen heeft u reeds ondernomen om het op te lossen?
- Geef ons uw klantnummer door als u dit al heeft.

# **10. Afvoer**

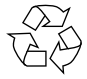

#### **Verpakking**

bestaat uit materialen die milieuvriendelijk kunnen FR Dit apparaat is verpakt om het tijdens transport te beschermen tegen beschadiging. De verpakking worden afgevoerd en vakkundig kunnen worden gerecycled.

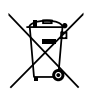

#### **Apparaat**

Afgedankte apparatuur mag niet met huishoudelijk afval worden afgevoerd.

Volgens richtlijn 2012/19/EU moet oude apparatuur aan het einde van de levensduur volgens voorschrift worden afgevoerd.

Hierbij worden de bruikbare grondstoffen in het apparaat voor recycling gescheiden waarmee de belasting van het milieu wordt beperkt.

Lever het afgedankte apparaat voor recycling in bij een inzamelpunt voor elektrisch afval of een algemeen inzamelpunt voor recycling.

Neem voor verdere informatie contact op met uw plaatselijke reinigingsdienst of met uw gemeente. **NL**

**DE**

# **11. Technische gegevens**

Bedrijfstemperatuur 0 °C - 40 °C Luchtvochtigheid max. 90%

**Muis**

Afmetingen  $(L \times B \times H)$  ca. 120 x 75 x 39 mm Gewicht: ca. 160 g (met kabel)

Technische en visuele wijzigingen en drukfouten voorbehouden.

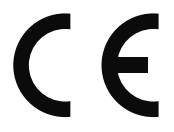

# **12. Colofon**

Copyright © 2017 Alle rechten voorbehouden.

Deze handleiding is auteursrechtelijk beschermd. Vermenigvuldiging in mechanische, elektronische of enige andere vorm zonder schriftelijke toestemming van de fabrikant is verboden. Het copyright berust bij de firma:

**Medion AG Am Zehnthof 77 45307 Essen Duitsland**

Technische wijzigingen voorbehouden.

De handleiding is via de Service Hotline te bestellen en is via het serviceportal beschikbaar voor download. U kunt ook de bovenstaande QR-code scannen en de handleiding via het serviceportal naar uw mobiele toestel downloaden.

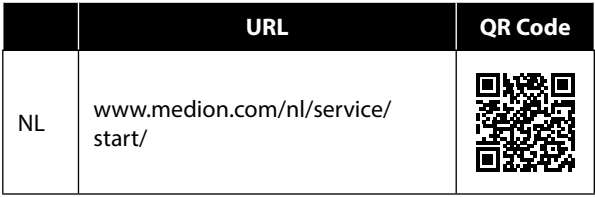

**NL**

**DE**

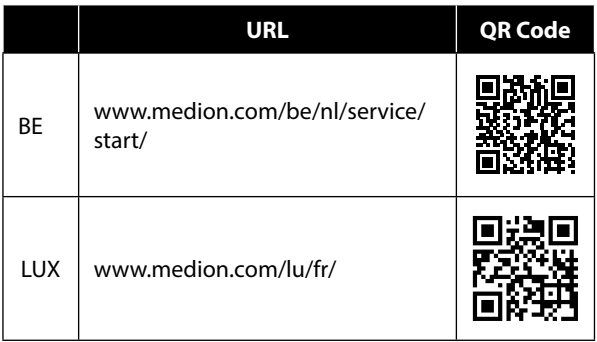

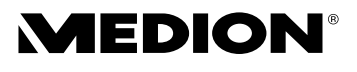

MSN 5005 6762